# **MOBILE APPLICATION DOWNLOAD AND LOGIN GUIDE**

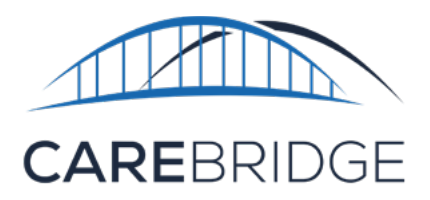

## **OVERVIEW**

A new, upgraded CareBridge EVV application is now available for Tennessee agency caregivers providing PCS services for Amerigroup and UnitedHealthcare members.

### *The legacy HealthStar EVV applications for Amerigroup and UnitedHealthcare will no longer be usable effective May 31, 2023.*

The CareBridge Mobile Application allows the caregiver to:

- Utilize a single application
- View upcoming appointments
- Check-In and Check-Out of EVV required appointments
- Document task codes
- Submit Care Notes Survey (Caregiver survey)
- And attest via signature that services were performed.

# **DOWNLOAD AND FIRST TIME LOGIN**

The caregiver can download the free TN PCS CareBridge Mobile App by searching for *TN CareBridge* in the App Store/Google Play Store (Figure 1).

- The mobile app requires location services permission at installation. *Please note: the caregiver's location is only captured during the Check-In and Check-Out process.*
- The mobile app supports current versions of both operating systems.
- The mobile app has been configured so that only **one application** is necessary for both Amerigroup and UnitedHealthcare.

Once the app is installed, you will see the Setup screen (Figure 2). Your existing credentials will work with the new application.

*Figure 1. Download screens in the App Store and the Google Play Store*

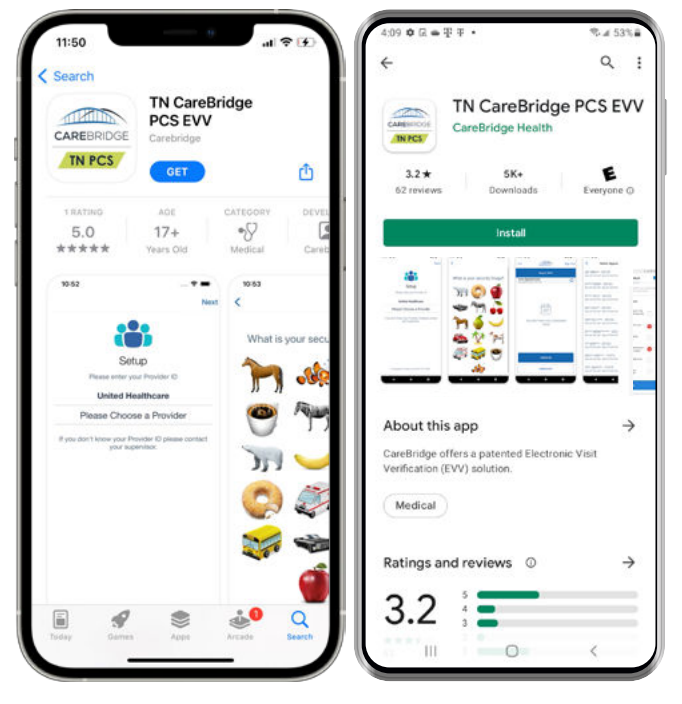

*Figure 2. Setup screen showing Health Plan choice*

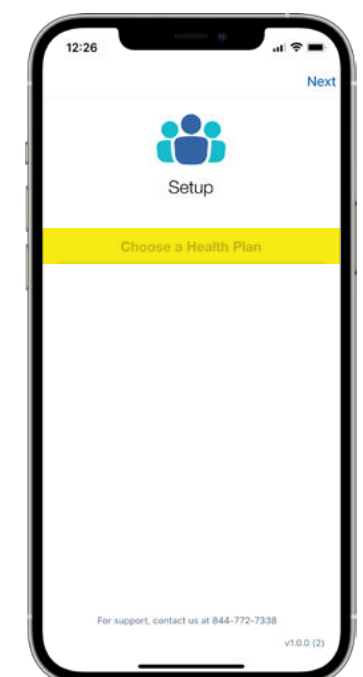

Follow these steps to login:

- 1. Choose the appropriate **Health Plan**.
- 2. Choose your **Provider Agency**. You may use the search field to type your company ID or the name of your agency.
- 3. Select **LOGIN**.

TRING

- 4. Enter your **username.**
- 5. Enter your **password**.
- 6. Select your **security image**.

You are now logged into the CareBridge EVV mobile application.

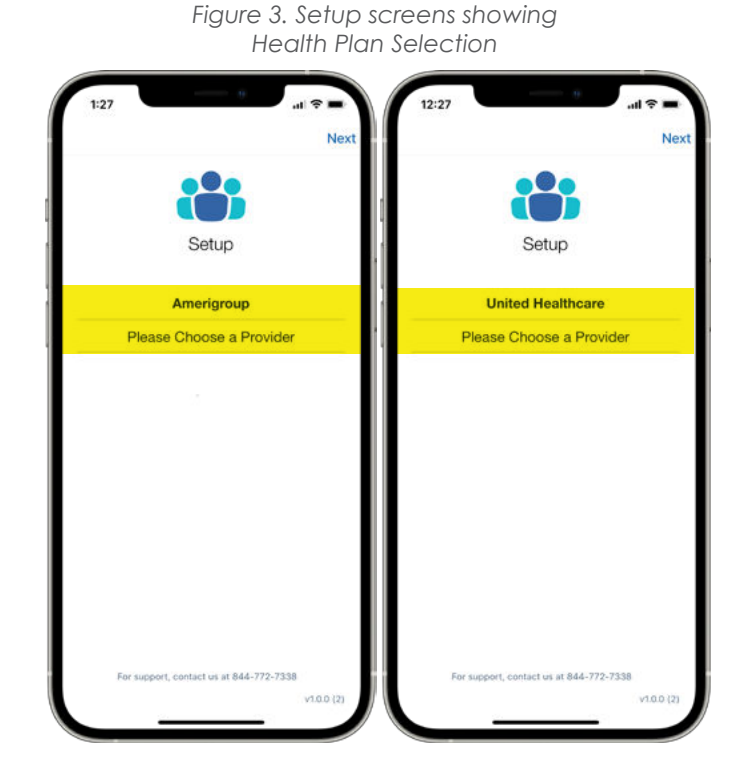

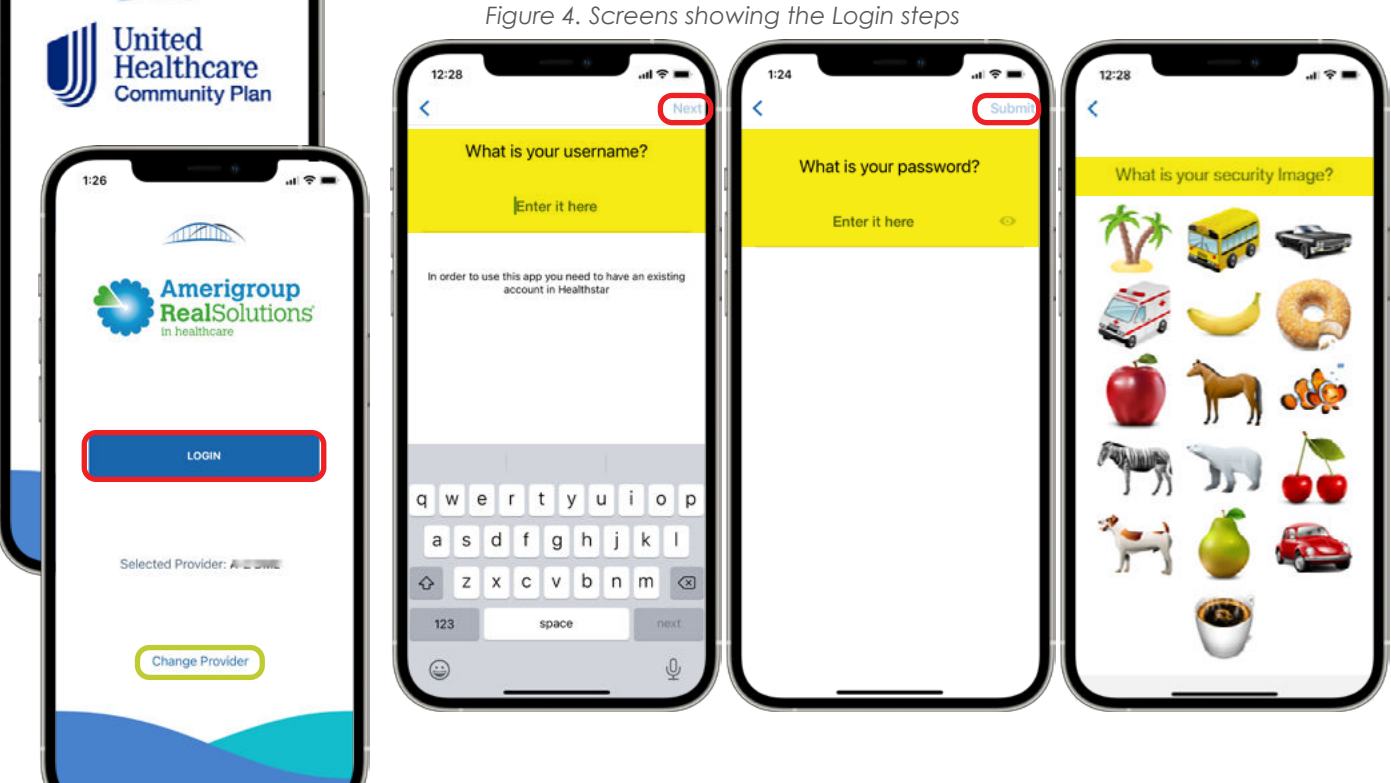